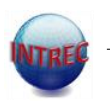

INTREC - INDEPTH Training & Research Centres of Excellence

# OpenCode 4

Klas Göran Sahlén 2014 Klasse.sahlen@umu.se

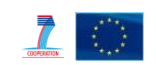

 $\begin{picture}(120,140)(-0.000,0.000) \put(0,0){\vector(1,0){10}} \put(1,0){\vector(1,0){10}} \put(1,0){\vector(1,0){10}} \put(1,0){\vector(1,0){10}} \put(1,0){\vector(1,0){10}} \put(1,0){\vector(1,0){10}} \put(1,0){\vector(1,0){10}} \put(1,0){\vector(1,0){10}} \put(1,0){\vector(1,0){10}} \put(1,0){\vector(1,0){10}} \put(1,0){\vector(1,0){10}} \put(1,0){$ 

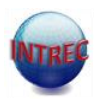

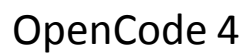

- Content
	- An overview of the OpenCode 4 software
	- How to have access to OpenCode 4
	- How to start to use Open Code 4
- Aim
	- To understand the soul of Open Code 4

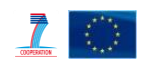

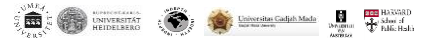

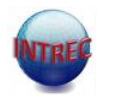

- Developed in collaboration between Services and System Development (ITS) and teachers at Epidemiology and Public Health. Umeå University.
- OpenCode is a freely distributable, copyrighted program, known as "freeware", for handling Qualitative Information
- OpenCode 4 will be possible to download from
- <http://www.phmed.umu.se/english/divisions/epidemiology/> – "click" – research – "click" – OpenCode
- Google "Open Code" or "Open Code Umea"
- To use in research and education

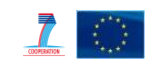

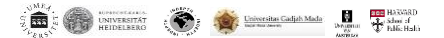

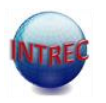

- a tool for coding and categorizing qualitative data generated from interviews or observations
- OpenCode was developed to follow the first steps of Grounded Theory but is now possible to use for all qualitative methods and prepared for Grounded Theory and Qualitative Content analysis.
- useful for classifying and sorting any kind of qualitative information
- self-instructive and easy to use

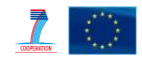

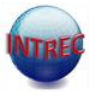

- Run on Windows 98 or higher
- You need .Net Framework 4.0
- OpenCode software will be installed in the programme files folder.
- During the installation a folder labeled "OpenCode 4 projects" is created.
- If you have an old version you will have two OC folders.

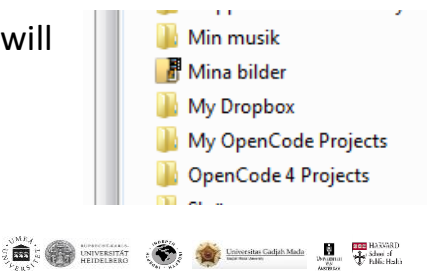

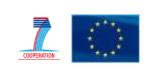

### **If you have a Mac**

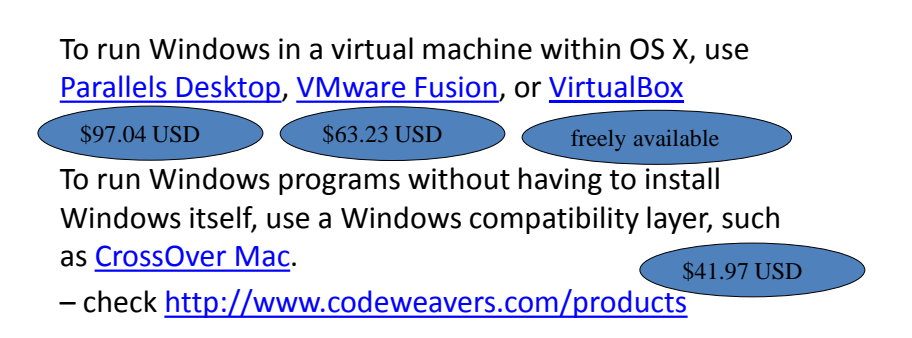

#### **Important**

## Make a choice according to your Windows

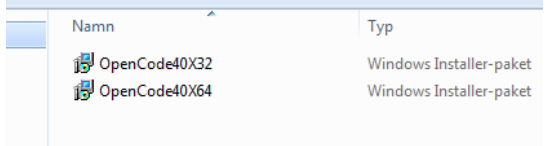

To find out if your computer is running 32-bit or 64-bit Windows, do the following:

1.Open System by clicking the Start button , clicking Control Panel, clicking System and Maintenance, and then clicking System.

2.Under System, you can view the system type

IF it says; Microsoft Windows XP, Professional, Version y. It is 32 bits version

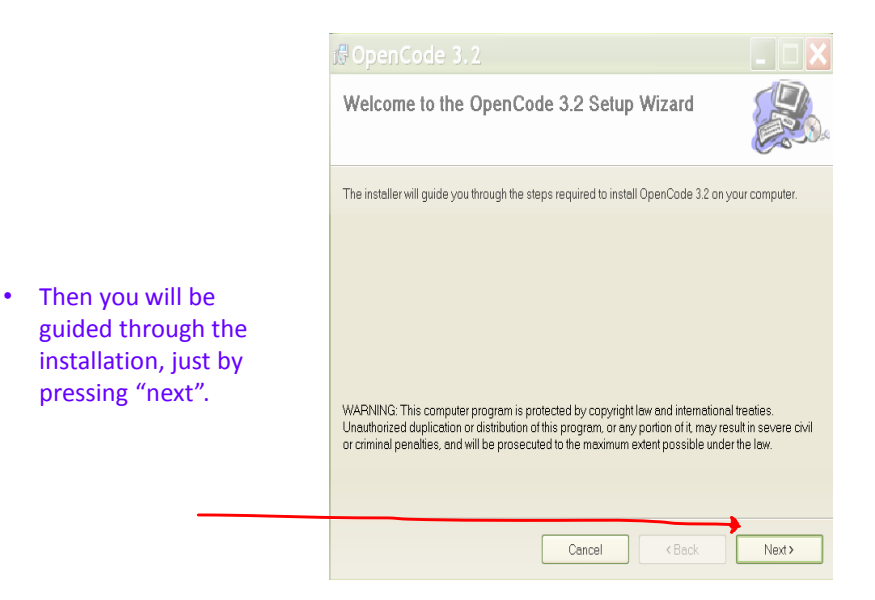

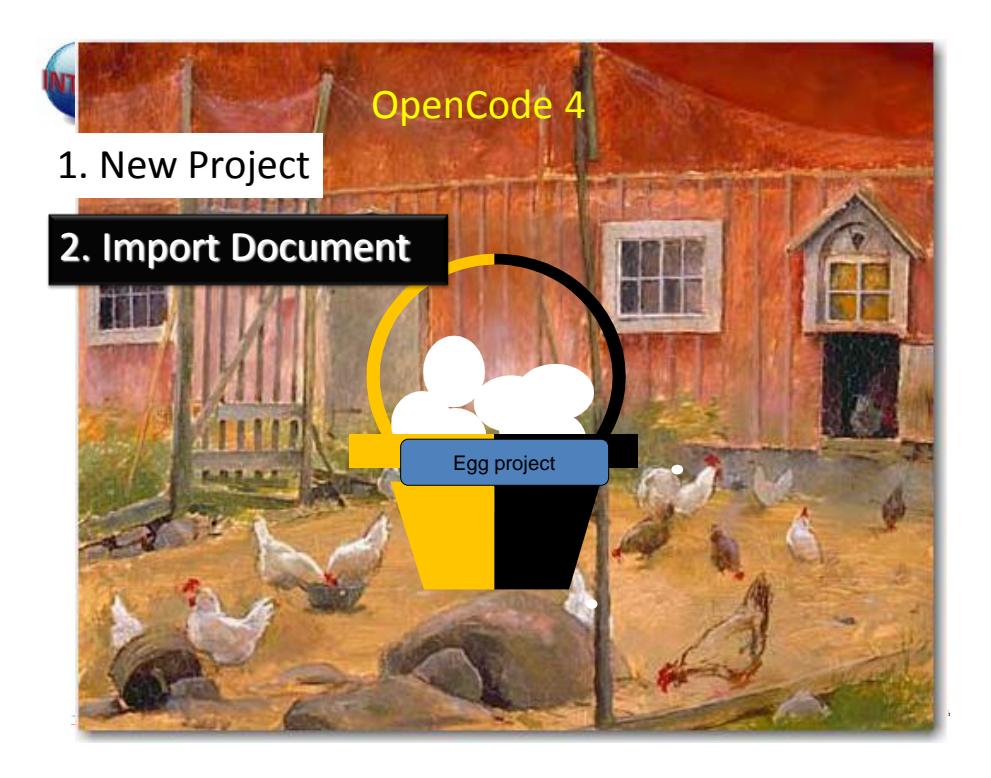

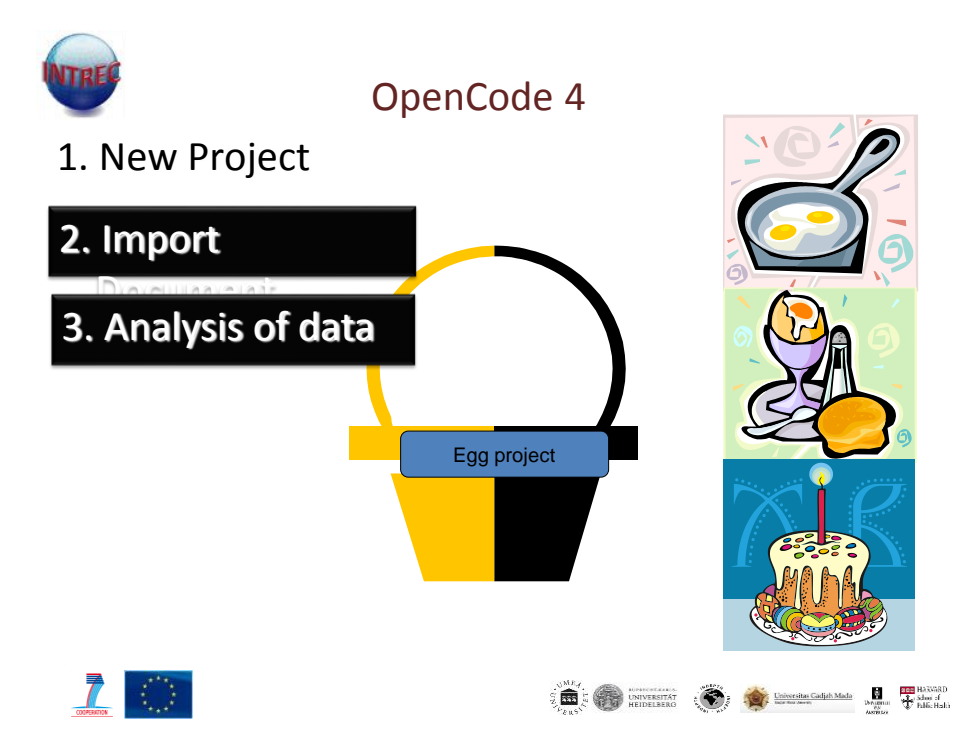

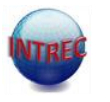

- Each project is a data-base that can store an unlimited number of documents
- The document is an interview, focus group discussion or other qualitative document
- You can use documents typed in any word processing program
- **imports text-files ( .txt ) into a defined project**

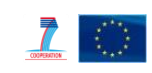

 $\begin{picture}(120,140)(-10,0){\line(1,0){100}} \put(10,140){\line(1,0){100}} \put(10,140){\line(1,0){100}} \put(10,140){\line(1,0){100}} \put(10,140){\line(1,0){100}} \put(10,140){\line(1,0){100}} \put(10,140){\line(1,0){100}} \put(10,140){\line(1,0){100}} \put(10,140){\line(1,0){100}} \put(10,140){\line(1,0){100}} \$ 

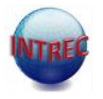

- **1. Start the OpenCode 4 softwere**
- **2. Create a project**
- **3. Import documents**

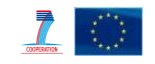

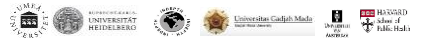

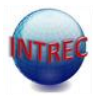

- Condense the text
- Assign codes to segments of the text or to the condensed text
- Codes can be assigned to one or several lines
- Synthesize codes (Categorise) into groups of assigned codes
- Continue the synthesis of the groups to the main message/es (Core category)

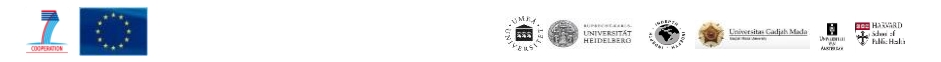

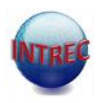

- Relate text1 / text 2 to codes
- Search for single codes or combined codes in the document / s.
- Search for single categories and relate it to codes in question and related text lines
- Relate synthesis 2 to codes and text
- etc

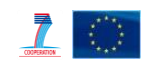

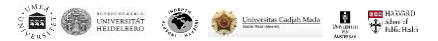

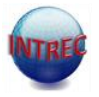

- Make memos
- Search for single or multiple words and in selected document
- Print the results from different functions
- Widen the columns
- Write document information
- Include links in the document information and memos

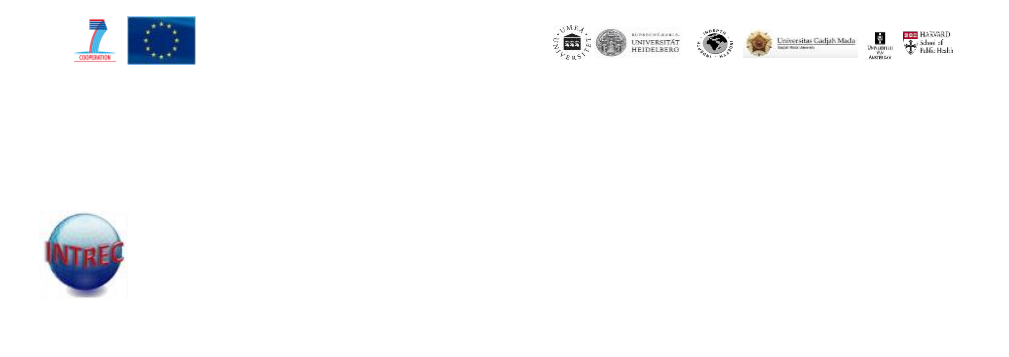

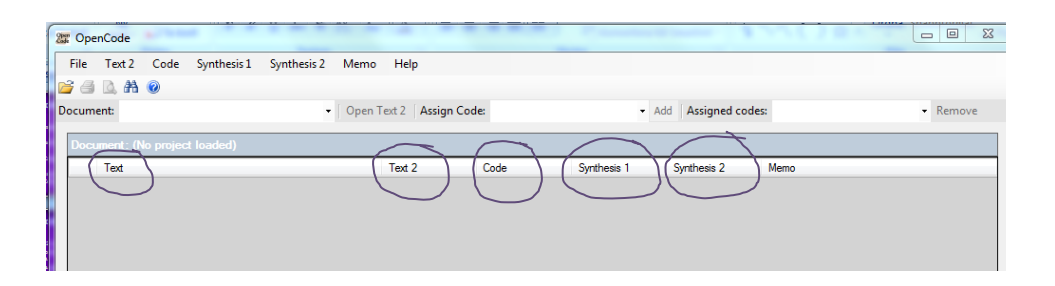

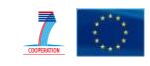

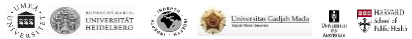

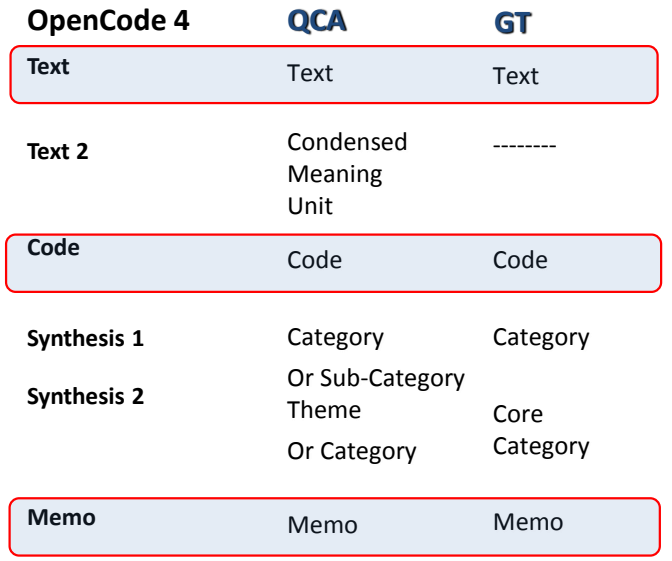

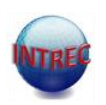

- **1. Open Up your document**
- **2. Save your document as a .txt file**
- **3. Start Open Code**
- **4. Create a project**
- **5. Import your documents that are saved as a text file**
- **6. Make your analytical choice.**

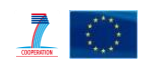

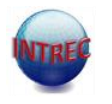

### **Attention:**

OpenCode 4 is a newly developed version of the software. This means that some problems might arise. If you experience problems, please give us a report of the problem.

Send it to: klasse.sahle[n@umu.se](mailto:Lena.Mustonen@epiph.umu.se)

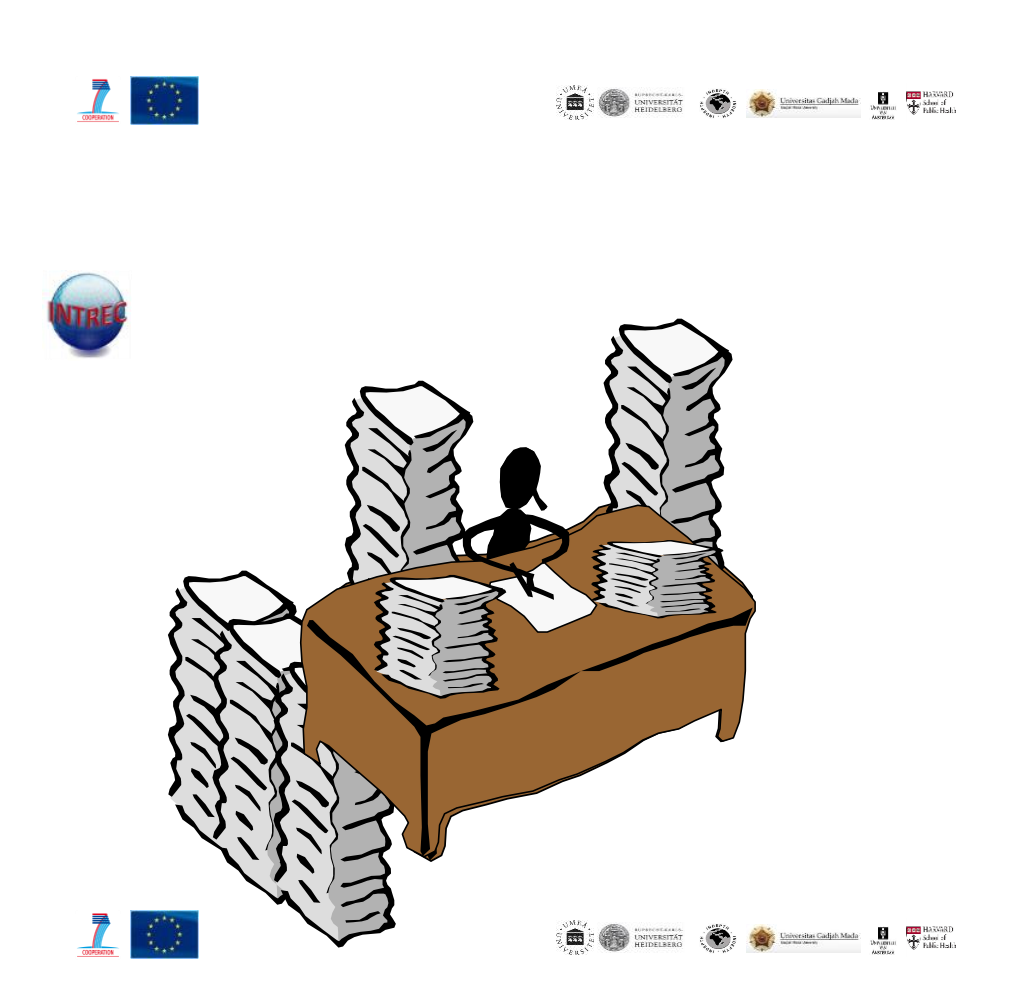

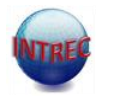

Does not DO the analysis !!!!!!!

It is a tool to help you indexing and sorting big materials so that it can be searched and re-arranged for further analysis.

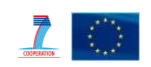

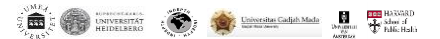